# DA(e)NEn lügen nicht

Patrick Ben Koetter Carsten Strotmann

FrOSCon 2014

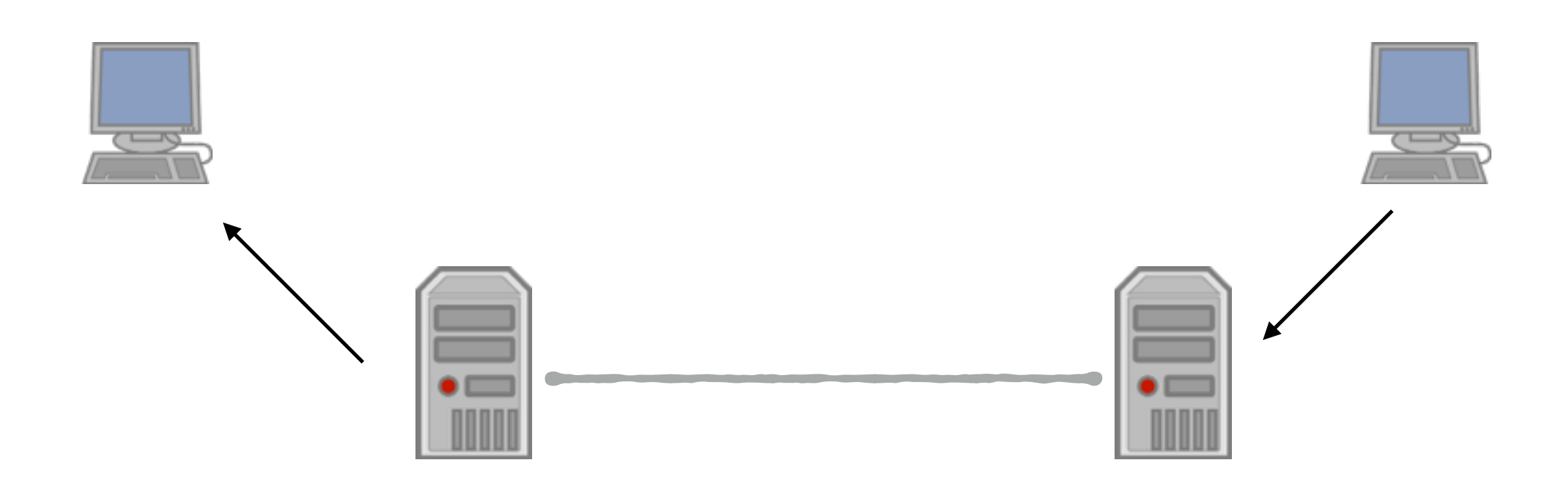

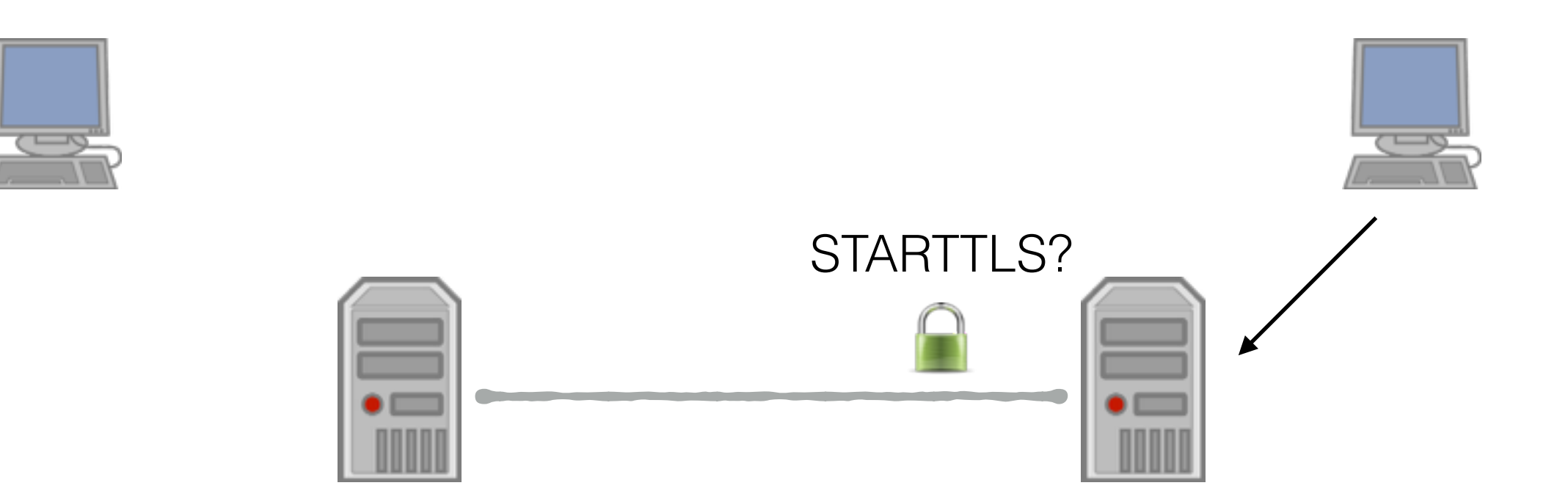

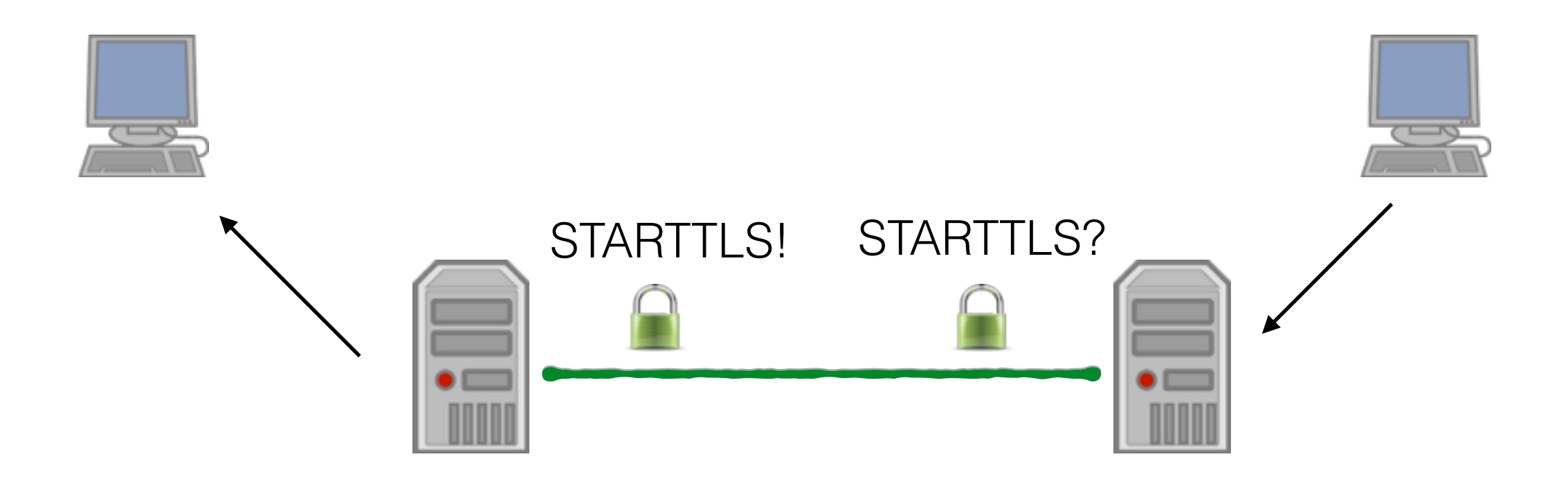

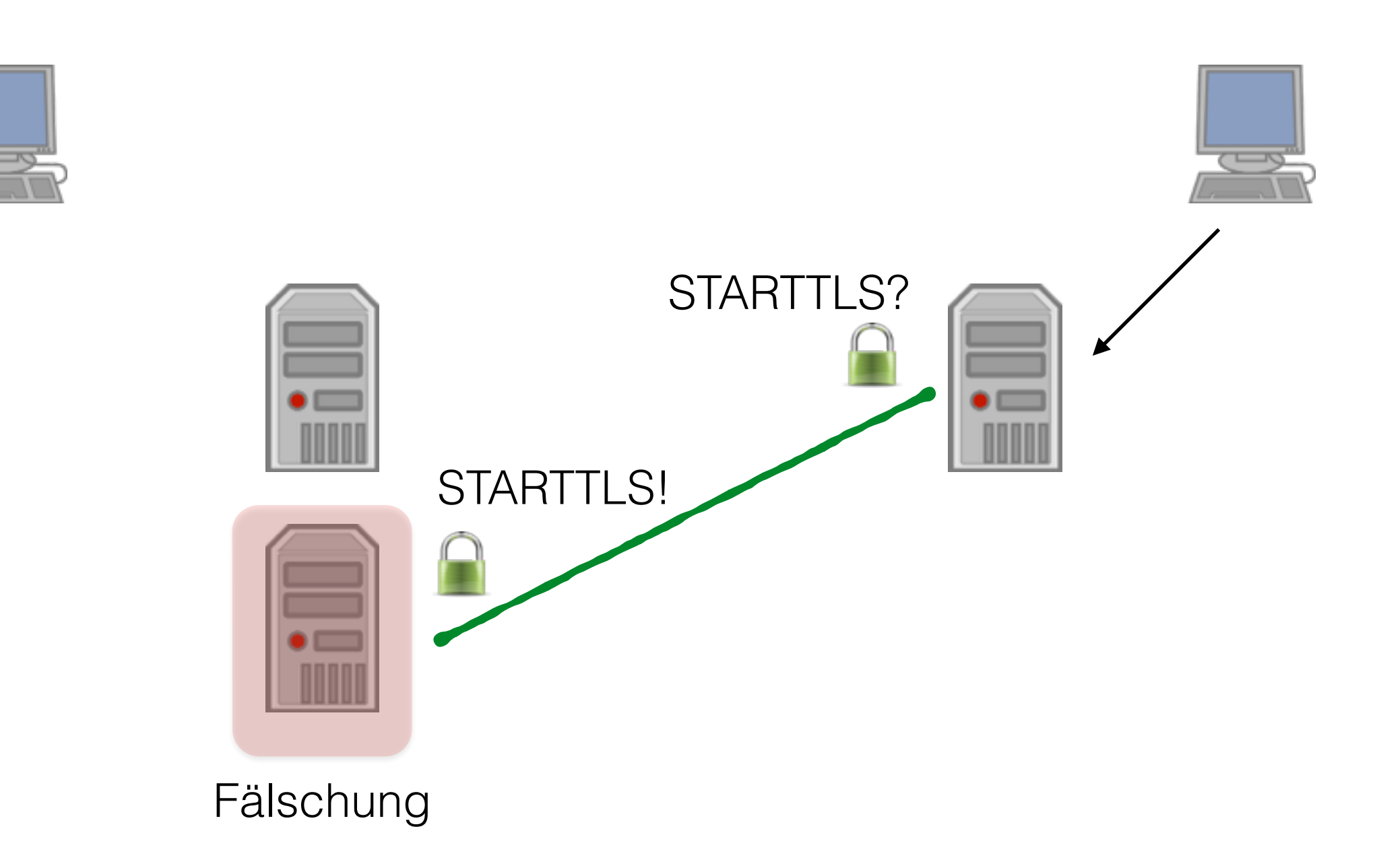

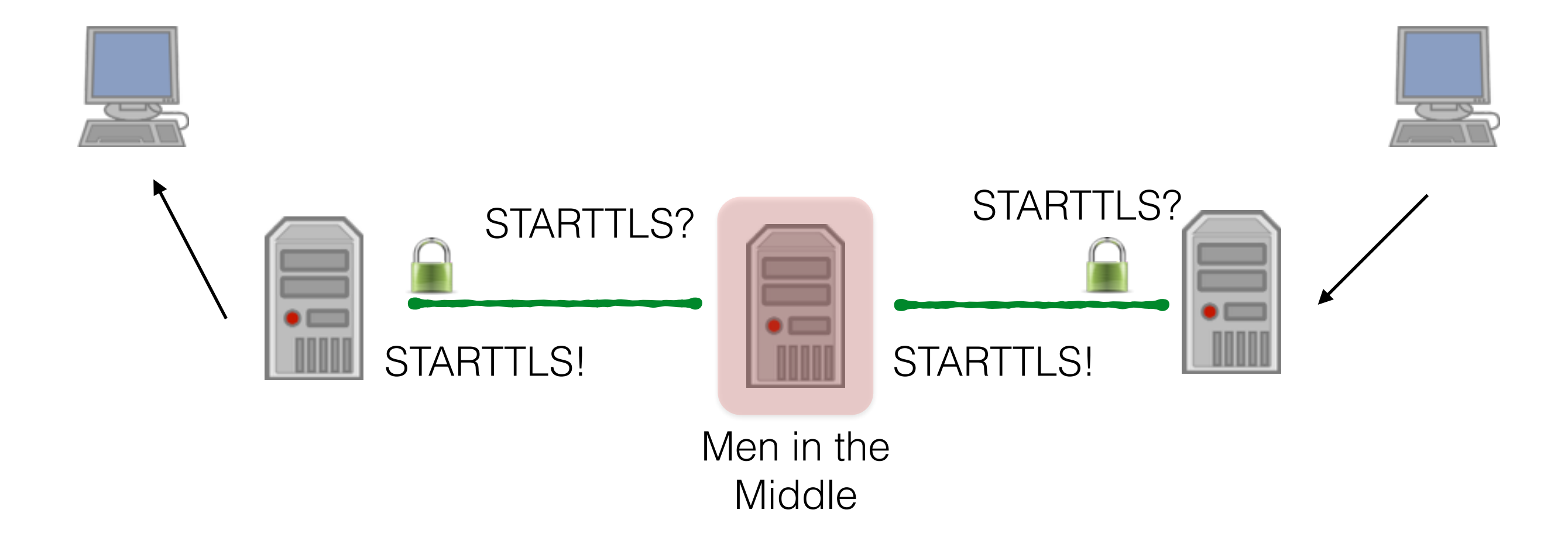

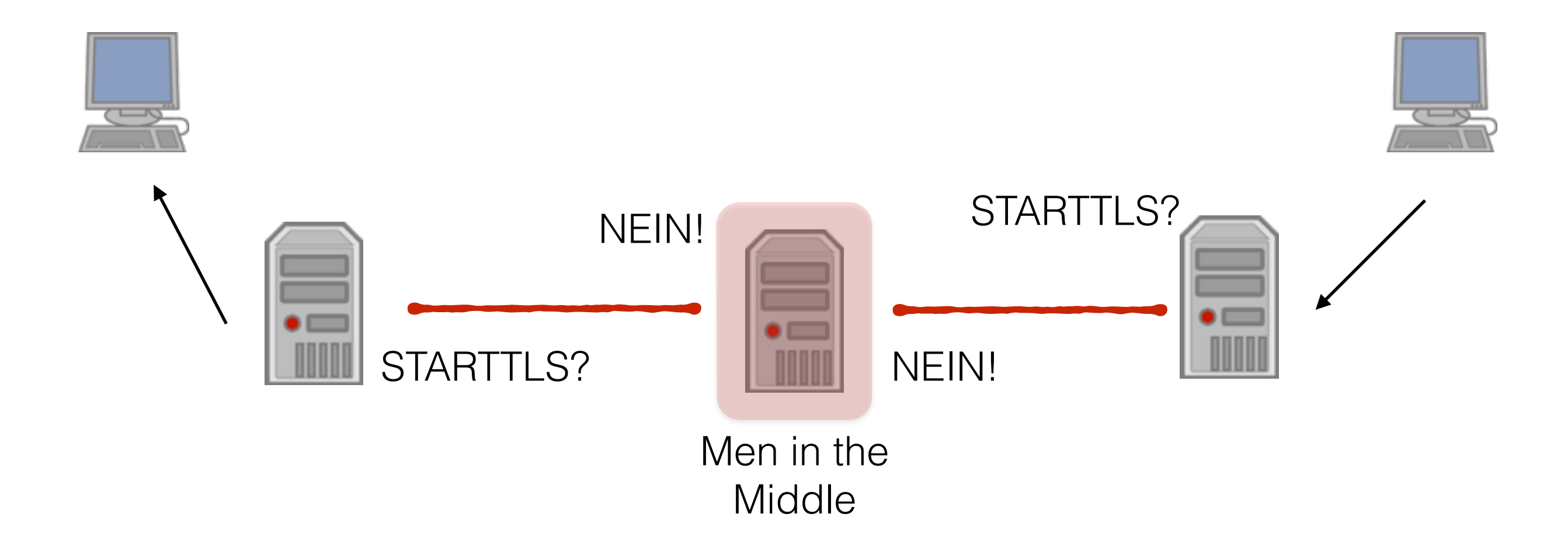

### **TLS != PGP**

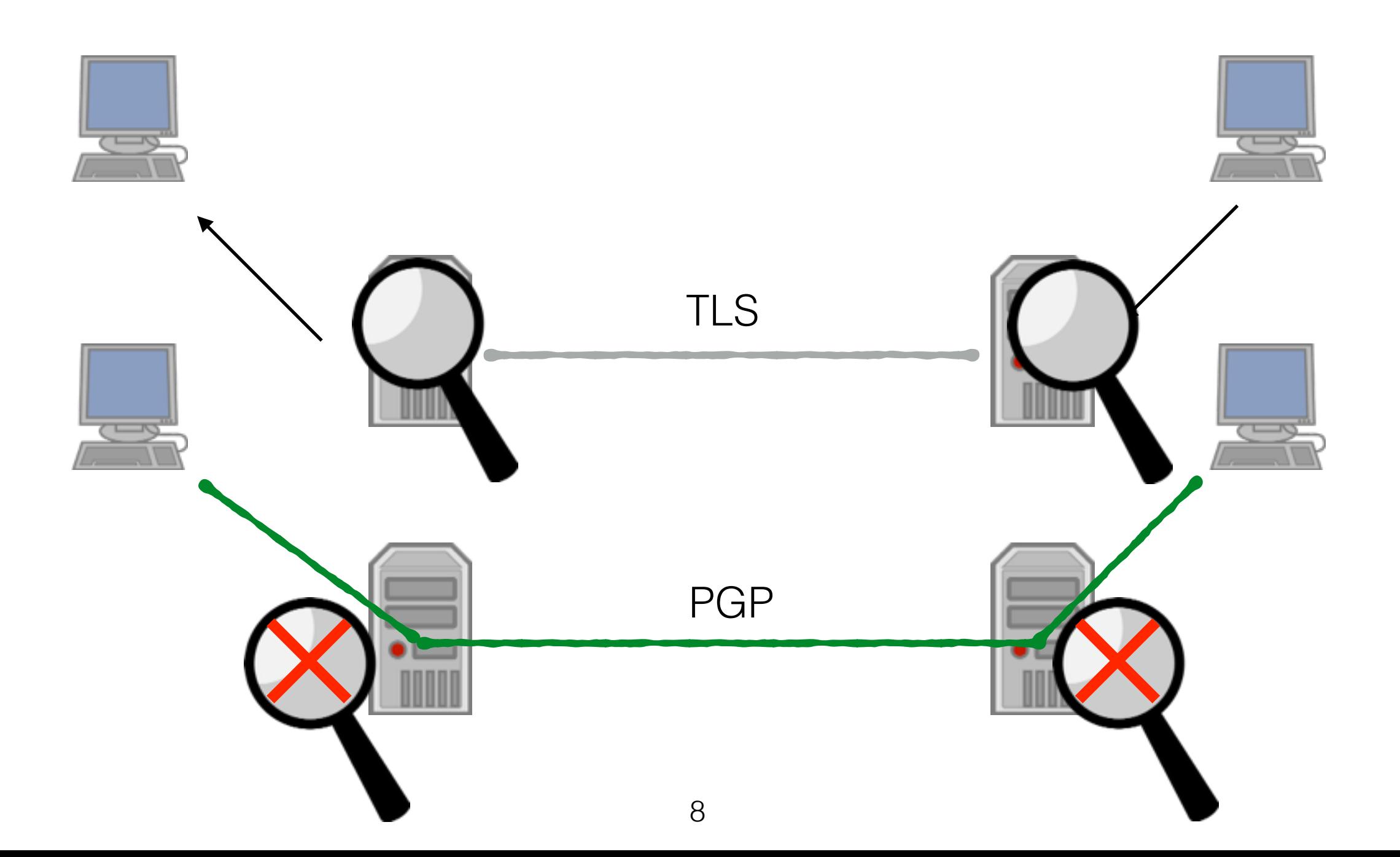

# **TLSA/SMTP**

- **• Absicherung von TLS Zertifikaten über DNS(SEC)** 
	- **• Hash des Zertifikates (oder das ganze Zertifikat) werden im DNS gespeichert**
	- **• Annahme: der Besitzer der DNS-Domain ist auch Besitzer des Zertifikates**

# **TLSA/SMTP**

- **• Sicherheitslevel ist vergleichbar mit Domain-(E-Mail) validierten Zertifikaten** 
	- **• TLSA kann self-signed Zertifikate absichern**
	- **• TLSA kann X509 Zertifikate von Certification Authorities (Symantec, Comodo, StartSSL, CACert …) absichern**

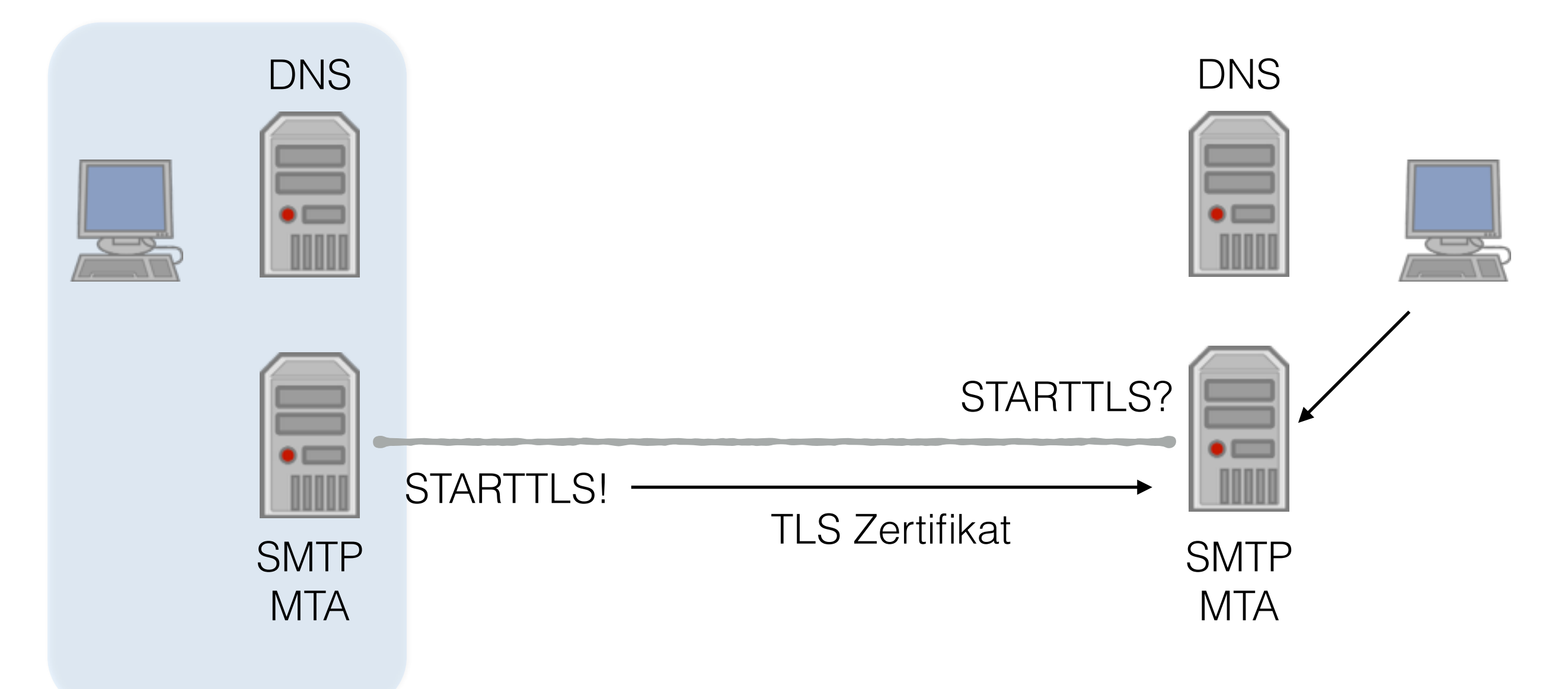

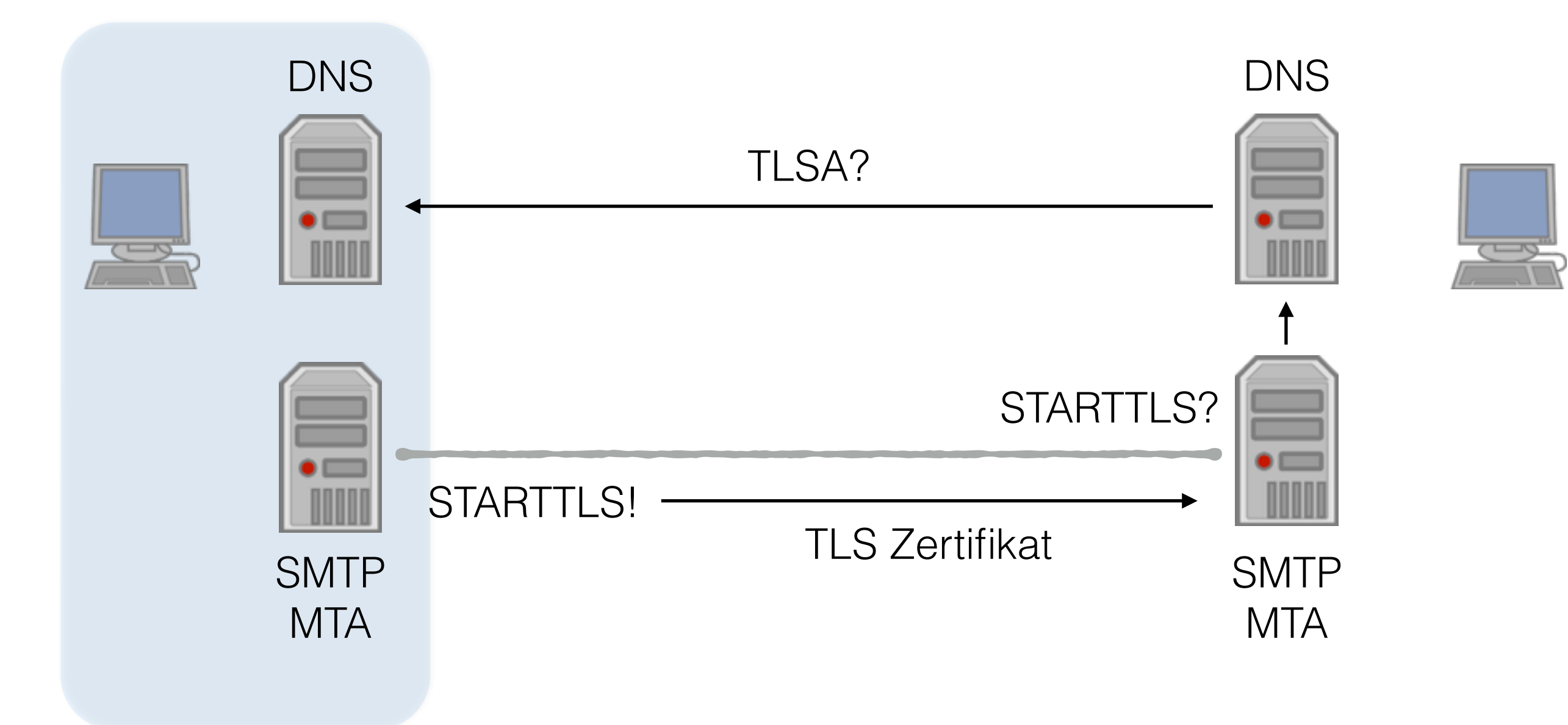

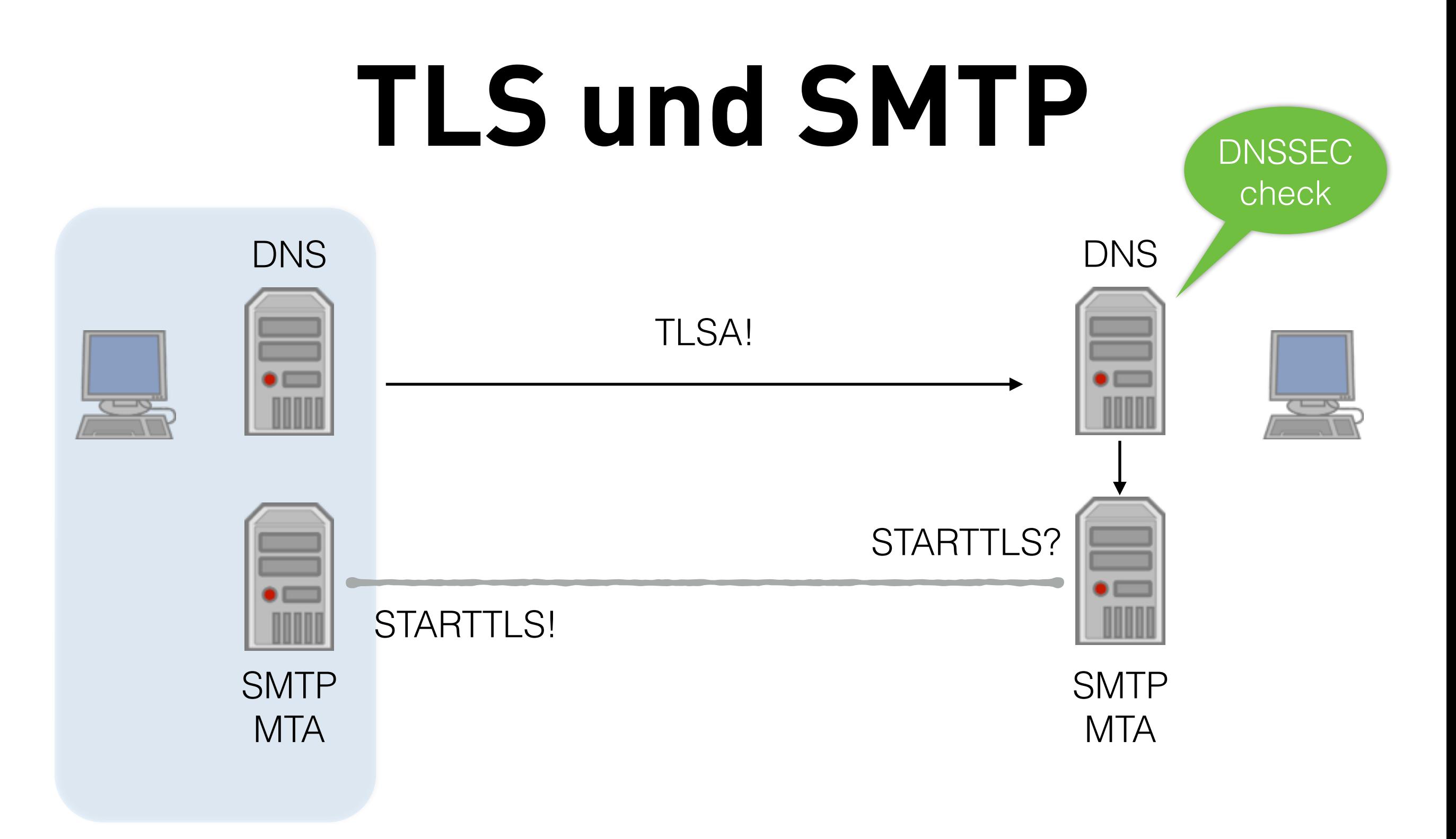

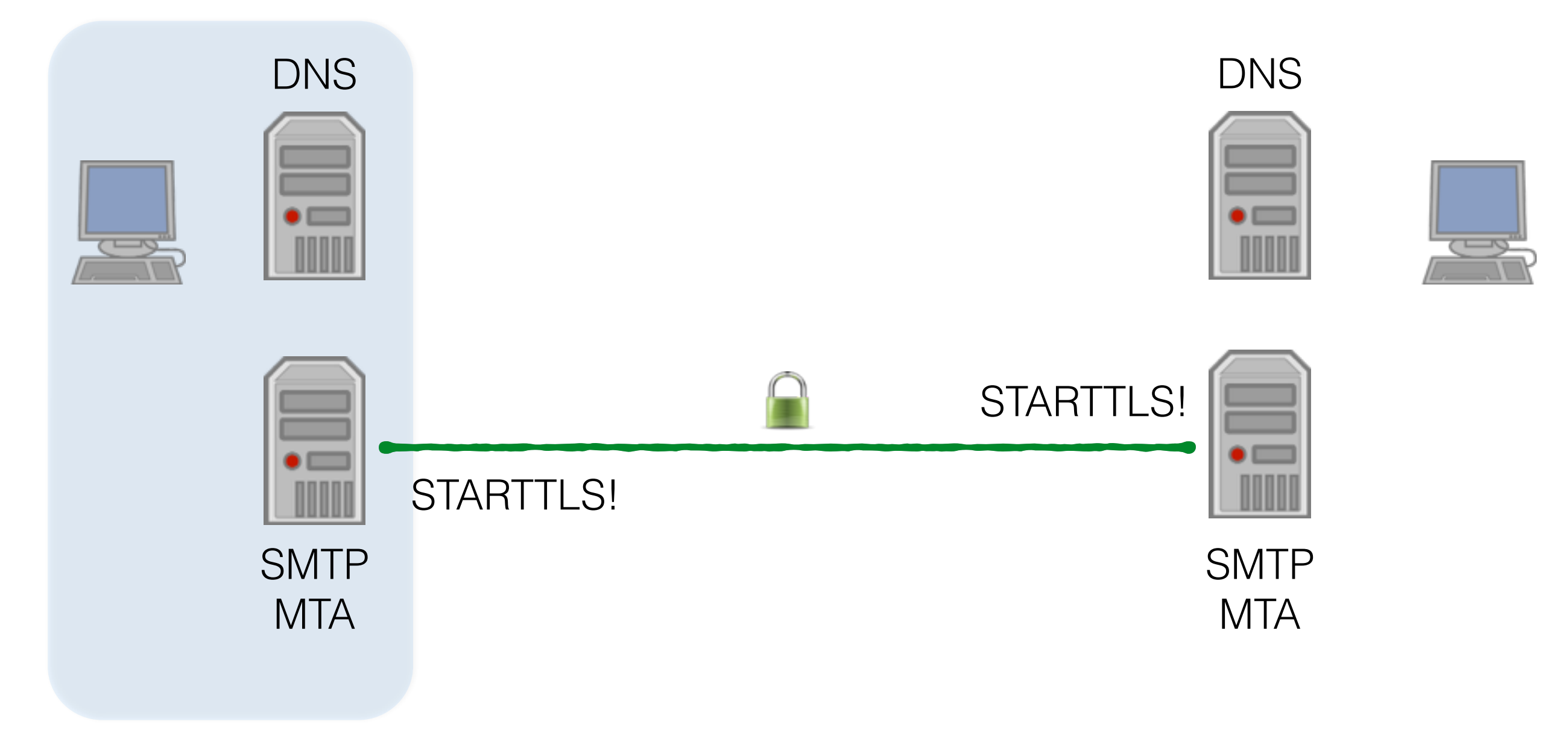

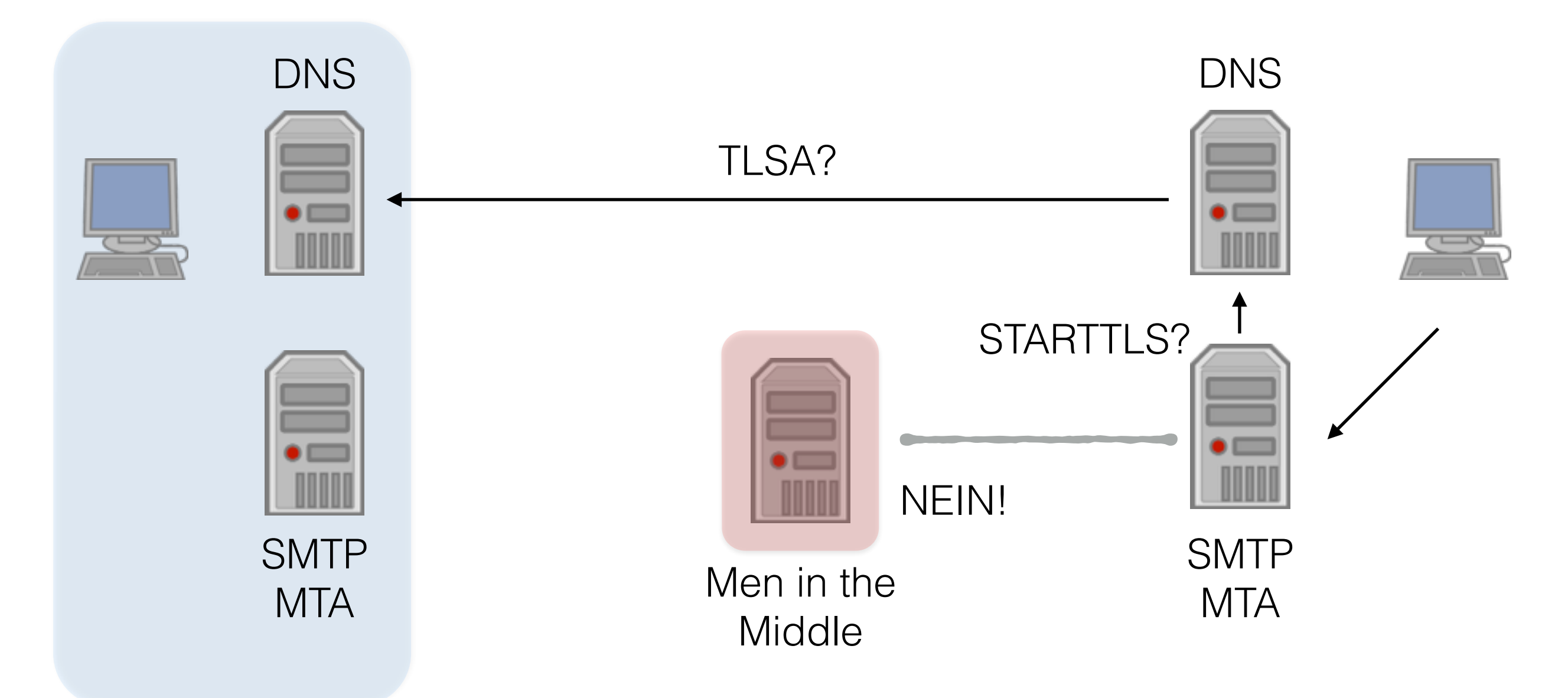

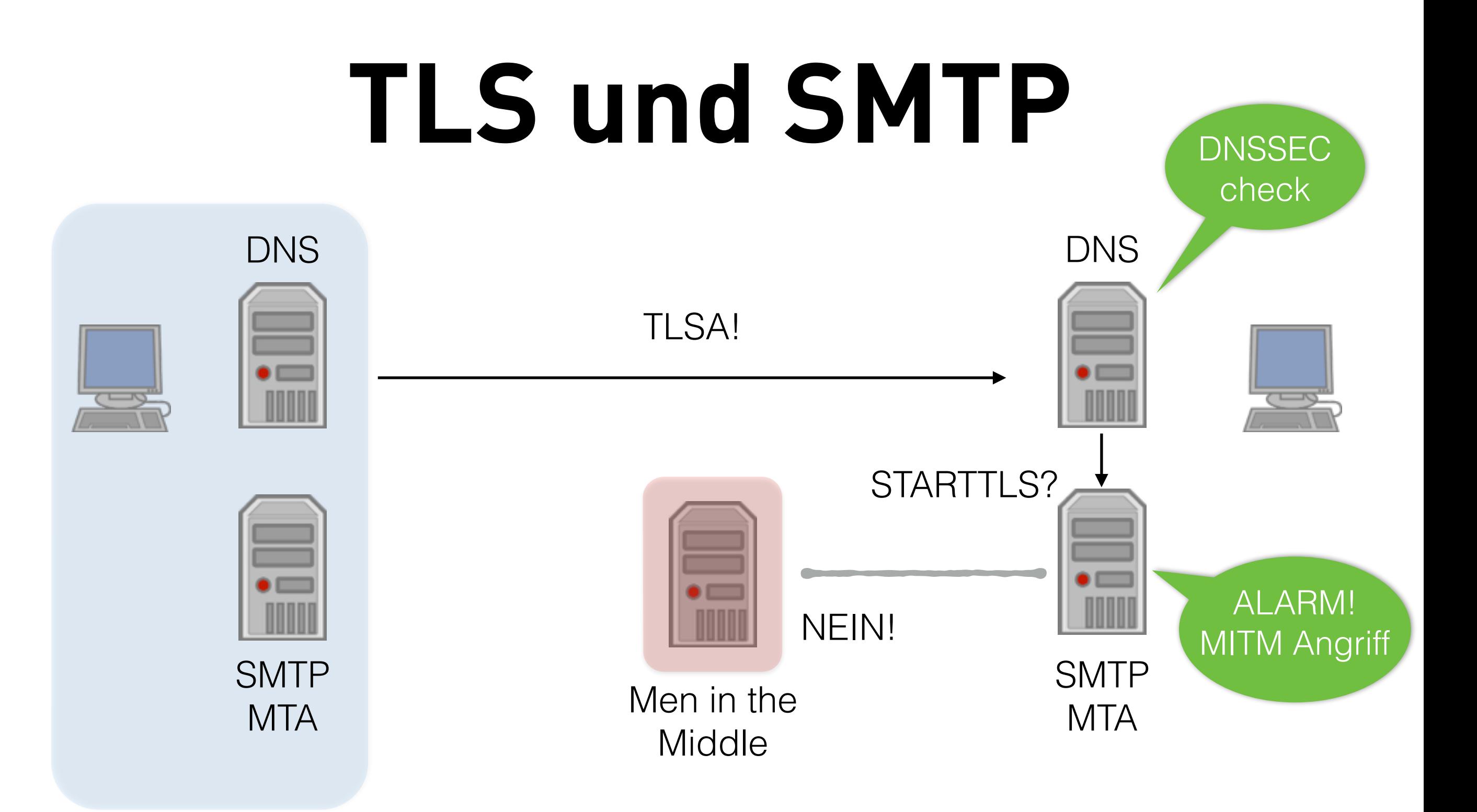

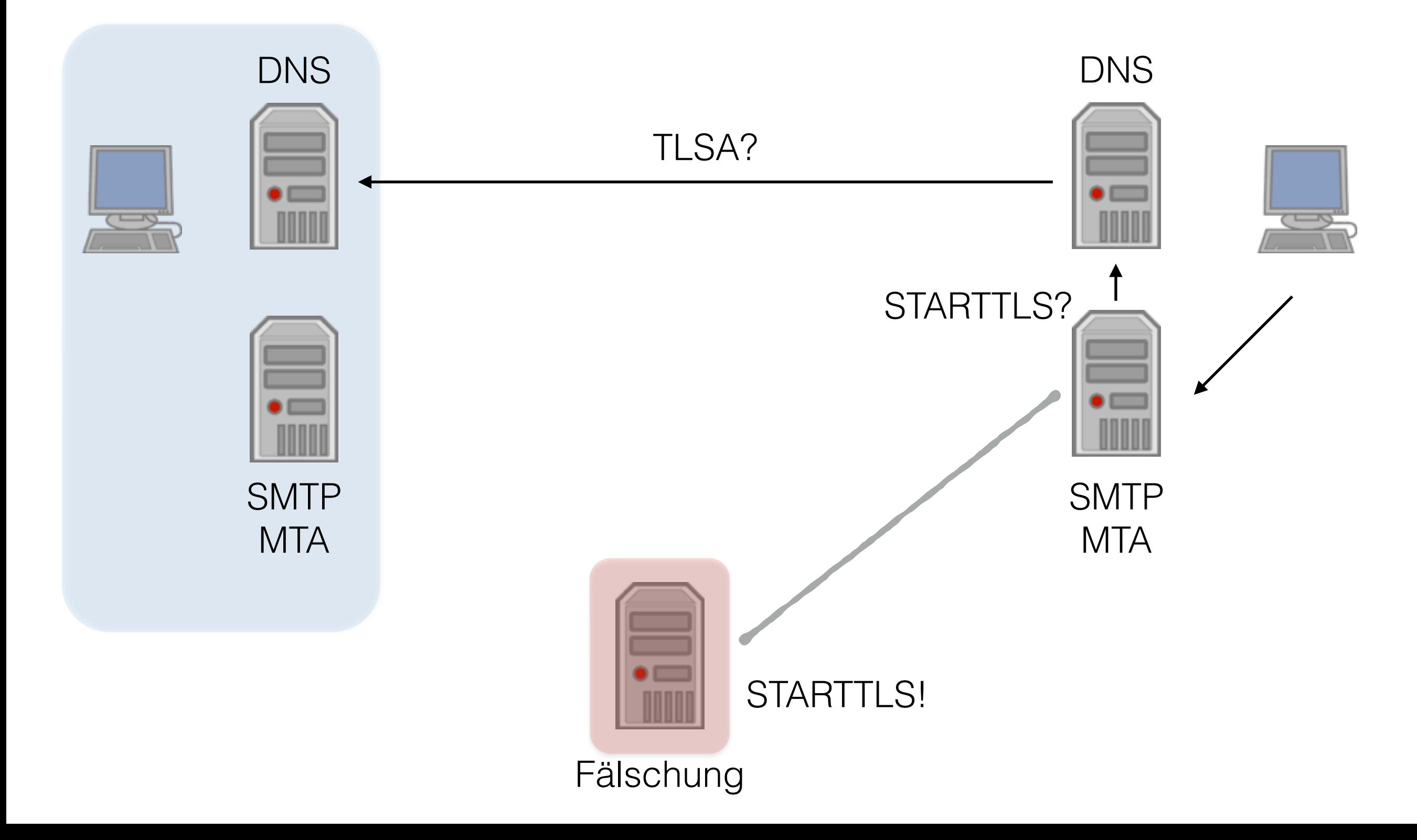

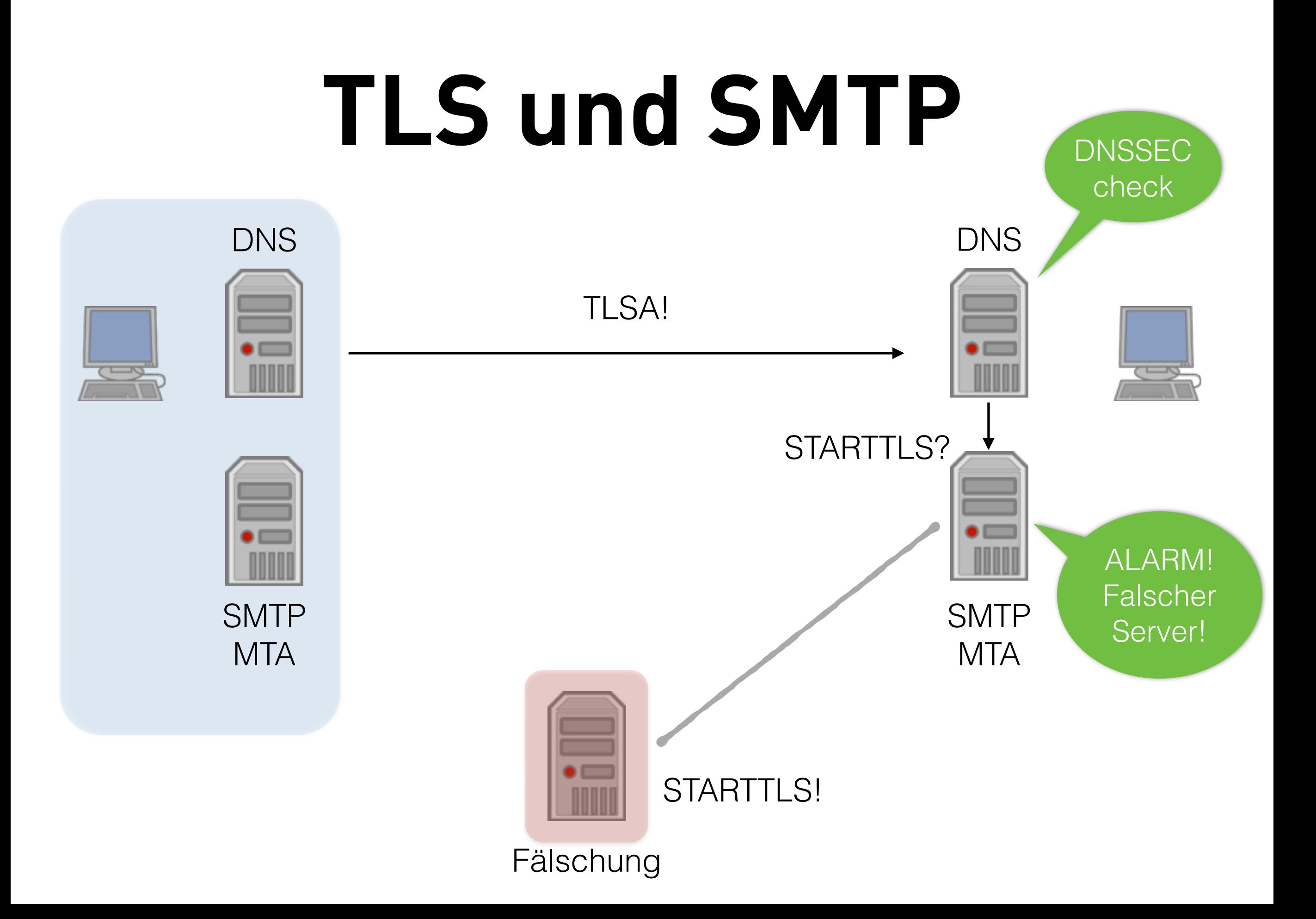

# **Infrastruktur DNS**

- **• DNSSEC Validierung (Caching DNS Resolver)** 
	- **• BIND 9, Unbound, dnsmasq, Windows 2012**
- **• DNSSEC signierte Zonen (Authoritativer DNS Server)** 
	- **• BIND 9, NSD, Knots, Y.A.D.I.F.A., PowerDNS, Bundy-DNS, Windows 2012\***

# **Infrastruktur Mail**

- **• MTA mit TLSA Unterstützung** 
	- **• Postfix 2.11, Exim (in Vorbereitung)**
- **• TLS Zertifikate** 
	- **• EV-Zertifikat (Extended Validation)**
	- **• DV-Zertifikat (Domain Validation)**
	- **• Self-signed Zertifikat**

# **BIND 9.9.x DNSSEC**

**• DNSSEC Validierung einschalten:**

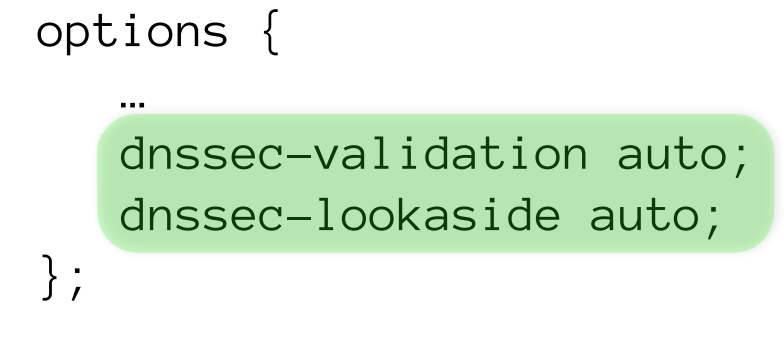

# **TLSA-Record**

#### **• TLSA hash manuell erstellen:**

\$ openssl x509 -in mail.example.de.crt -outform DER | openssl sha256 (stdin)= 8cb0fc6c527506a053f4f14c8464bebbd6dede2738d11468dd953d7d6a3021f1

#### **• TLSA Record:**

\_25.\_tcp.mail.example.de. 3600 IN TLSA 3 0 1 ( 8cb0fc6c527506a053f4f14c8464bebbd6dede 2738d11468dd953d7d6a3021f1 )

# **TLSA-Record**

#### **• TLSA Record mit ldns-dane erstellen:**

\$ ldns-dane create www.bund.de 443 \_443.\_tcp.www.bund.de. 3600 IN TLSA 3 0 1 8f28b062eaa9f917042a63d35d99e017c68d89eaa314c49a3ef94b6e770b0a49

#### **• TLSA Record mit ldns-dane prüfen:**

\$ ldns-dane verify www.bund.de 443 77.87.229.48 dane-validated successfully

# **TLSA-Record testen**

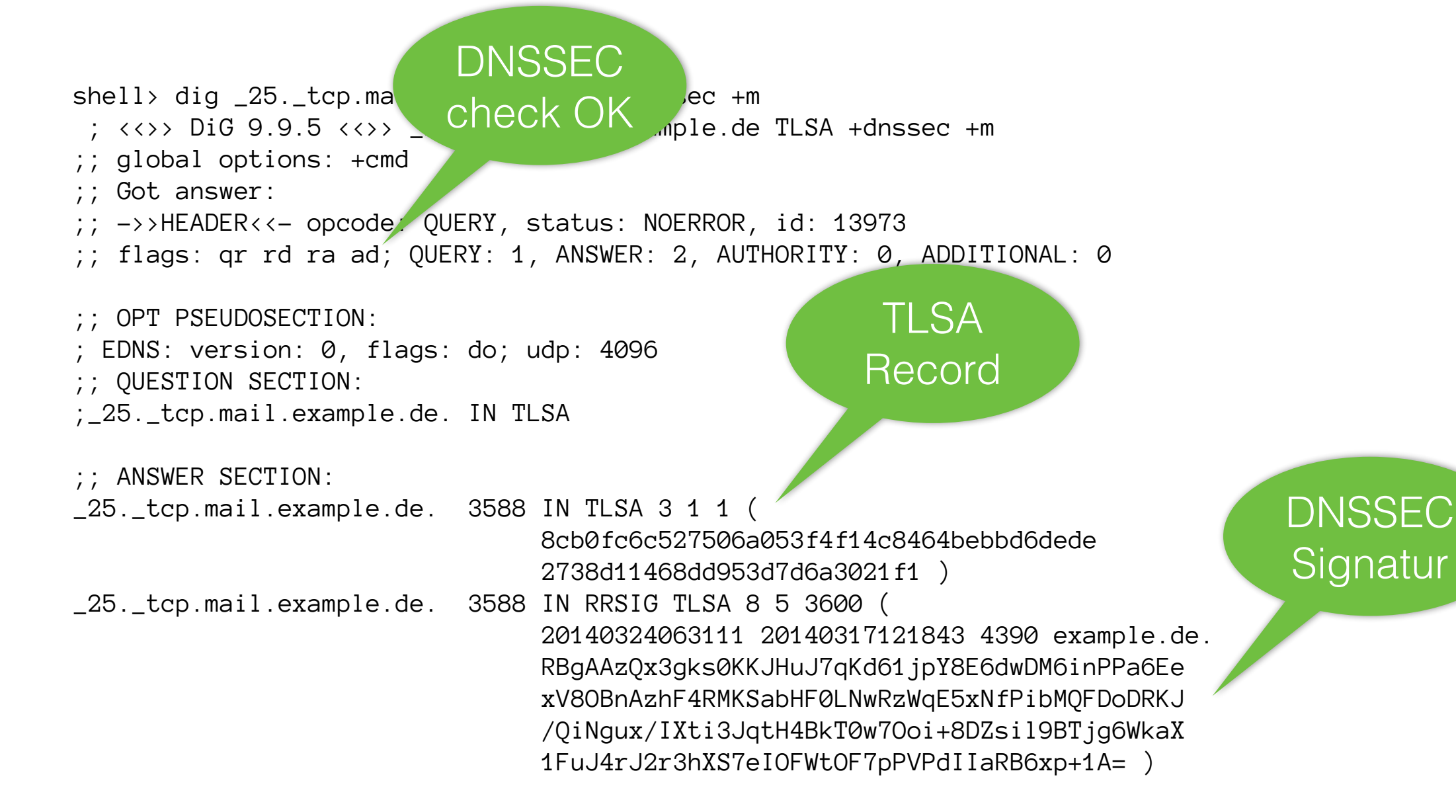

;; Query time: 9 msec

- ;; SERVER: 127.0.0.1#53(127.0.0.1)
- ;; WHEN: Mon Mar 17 19:29:45 CET 2014
- ;; MSG SIZE rcvd: 142

# **Postfix Konfiguration**

**• TLSA Prüfung in der Postfix Konfiguration:**

shell> postconf -e "smtpd\_use\_tls = yes" shell> postconf -e "smtp\_dns\_support\_level = dnssec" shell> postconf -e "smtp\_tls\_security\_level = dane"

# **STARTTLS testen**

### **• Test einer STARTTLS-Verbindung zum Mailserver:**

shell> openssl s\_client -connect mail1.example.de:25 -starttls smtp CONNECTED(00000003)

---

Certificate chain

 0 s:/C=DE/ST=State/L=City/O=Company/OU=Mailserver/CN=mail1.example.de i:/C=DE/ST=State/L=City/O=Company/OU=Mailserver/CN=mail1.example.de

```
---
Server certificate
-----BEGIN CERTIFICATE-----
[..]
     Start Time: 1394991261
     Timeout : 300 (sec)
     Verify return code: 18 (self signed certificate)
-221 2.0.0 Bye
closed
shell>
```
### **Postfix log (ungesichertes TLS)**

### **• Postfix log TLS ohne DNSSEC TLSA Prüfung (DANE):**

Mar 16 19:10:55 m3 postfix/qmgr[25923]: 2B1A680337: from=<root@myinfrastructure.org>, size=291, nrcpt=1 (queue active)

Mar 16 19:11:03 m3 postfix/smtp[25929]: Untrusted TLS connection established to mail1.example.de[2001:db8:100::25]:25: TLSv1 with cipher ECDHE-RSA-AES256-SHA (256/256 bits)

Mar 16 19:11:05 m3 postfix/smtp[25929]: 2B1A680337: to=<benutzer@example.de>, relay=mail1.example.de[2001:db8:100::25]:25, delay=16, delays=6.2/0.01/7.9/2.1, dsn=2.0.0, status=sent (250 2.0.0 Ok: queued as 3fn80C2DP5zTT)

Mar 16 19:11:05 m3 postfix/qmgr[25923]: 2B1A680337: removed

### **Postfix log (DNSSEC gesichertes TLS)**

### **• Postfix log TLS mit DNSSEC TLSA Prüfung (DANE):**

Mar 16 19:20:01 m3 postfix/qmgr[26122]: 8FBEE80337: from=<root@myinfrastructure.org>, size=285, nrcpt=1 (queue active)

Mar 16 19:20:01 m3 postfix/smtp[26131]: Verified TLS connection established to mail.example.de[2001:db8:100::25]:25: TLSv1 with cipher ECDHE-RSA-AES256-SHA (256/256 bits)

Mar 16 19:20:03 m3 postfix/smtp[26131]: 8FBEE80337: to=<benutzer@example.de>, relay=mail.example.de[2001:db8:100::25]:25, delay=149, delays=147/0.03/0.13/1.8, dsn=2.0.0, status=sent (250 2.0.0 Ok: queued as 3fn8BY3ltPzTT)

Mar 16 19:20:03 m3 postfix/qmgr[26122]: 8FBEE80337: removed

### **posttls-finger (DNSSEC gesichertes TLS)**

#### **• Posttls-finger TLSA Prüfung (ab Postfix 2.11):**

\$ posttls-finger mail.bund.de posttls-finger: using DANE RR: \_25.\_tcp.mx2.bund.de IN TLSA 3 0 1 59:E3:CF:5F:A1:51:55:3F:45:76:C9:4C: 25:00:D7:05:EF:DD:D8:55:B6:A5:9D:88:D2:8D:03:28:87:6A:04:CB posttls-finger: Connected to mx2.bund.de[77.87.228.110]:25 posttls-finger: < 220 mx2.bund.de ESMTP posttls-finger: > EHLO m3.myinfrastructure.org posttls-finger: < 250-bn4-node11.sc.bund.de posttls-finger: < 250-PIPELINING posttls-finger: < 250-SIZE 20961280 posttls-finger: < 250-ETRN posttls-finger: < 250-STARTTLS posttls-finger: < 250-ENHANCEDSTATUSCODES posttls-finger: < 250 8BITMIME posttls-finger: > STARTTLS posttls-finger: < 220 2.0.0 Ready to start TLS posttls-finger: mx2.bund.de[77.87.228.110]:25: depth=0 matched end entity certificate sha256 digest 59:E3:CF:5F:A1:51:55:3F: 45:76:C9:4C:25:00:D7:05:EF:DD:D8:55:B6:A5:9D:88:D2:8D:03:28:87:6A:04:CB posttls-finger: mx2.bund.de[77.87.228.110]:25: Matched subjectAltName: mx2.bund.de posttls-finger: mx2.bund.de[77.87.228.110]:25 CommonName mx2.bund.de posttls-finger: mx2.bund.de[77.87.228.110]:25: subject\_CN=mx2.bund.de, issuer\_CN=CA IVBB Deutsche Telekom AG 11, fingerprint=72:78:BE:C8:3E:61:A0:12:BE:BF:3B:79:F0:CE:9A:A2:8C:26:24:FF, pkey\_fingerprint=3A:3E:5F:A4:50:F8:DD:FC:56:35:FF: 08:2A:F9:ED:82:B9:AB:7B:82 posttls-finger: Verified TLS connection established to mx2.bund.de[77.87.228.110]:25: TLSv1 with cipher DHE-RSA-AES256-SHA (256/256 bits) posttls-finger: > EHLO m3.myinfrastructure.org posttls-finger: < 250-bn4-node11.sc.bund.de posttls-finger: < 250-PIPELINING posttls-finger: < 250-SIZE 20961280 posttls-finger: < 250-ETRN posttls-finger: < 250-ENHANCEDSTATUSCODES posttls-finger: < 250 8BITMIME posttls-finger: > QUIT posttls-finger: < 221 2.0.0 Bye

# **TLSA-Info Webseite**

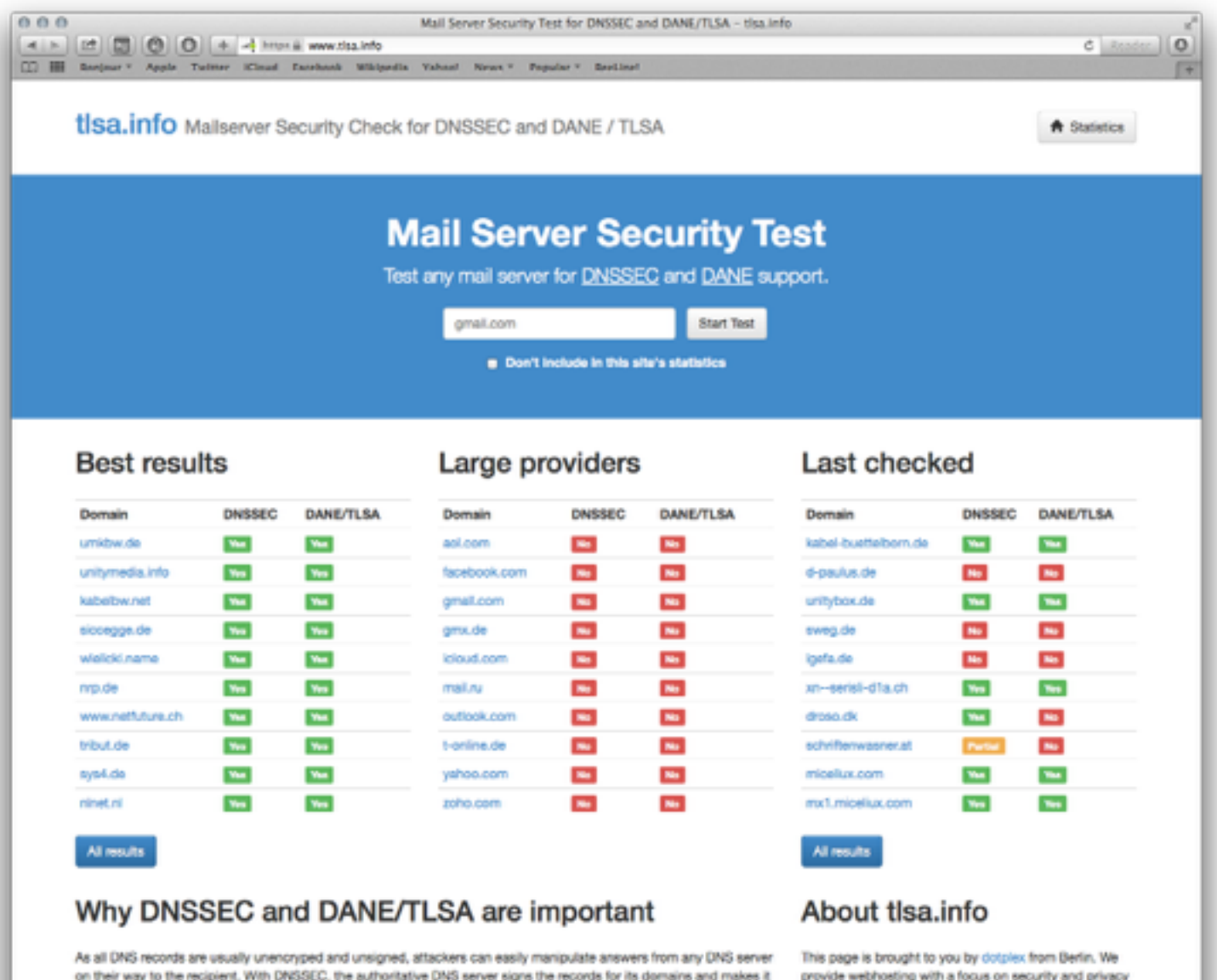

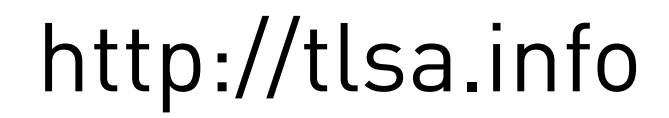

# **DANE TLSA Vorteile**

- **• Verschlüsselte Verbindung zwischen Server wird authentisiert**
- **• STARTTLS "downgrade" Angriffe werden verhindert**
- **• TLS/SSL Zertifikate sind gegen Fälschung abgesichert**
- **• CRL/OCSP wird nicht benötigt, um TLS/SSL Zertifikate auszutauschen**

# **Mehr als nur SMTP**

- **• TLSA für HTTPS**
- **• OPENPGPKEY PGP Schlüssel im DNS**
- **• IPSECKEY IPSEC Schlüssel im DNS**
- **• SSHFP SSH Server Fingerprints**
- **• S/MIME**
- **• SRV DNS Service Discovery**

**• Prosody Jabber Server**

**http://bridge.grumpy-troll.org/2014/05/xmpp-dane-with-prosody/** 

**• Gajim Jabber Client https://github.com/irl/gajim**

### **www.dnssec-validator.cz**

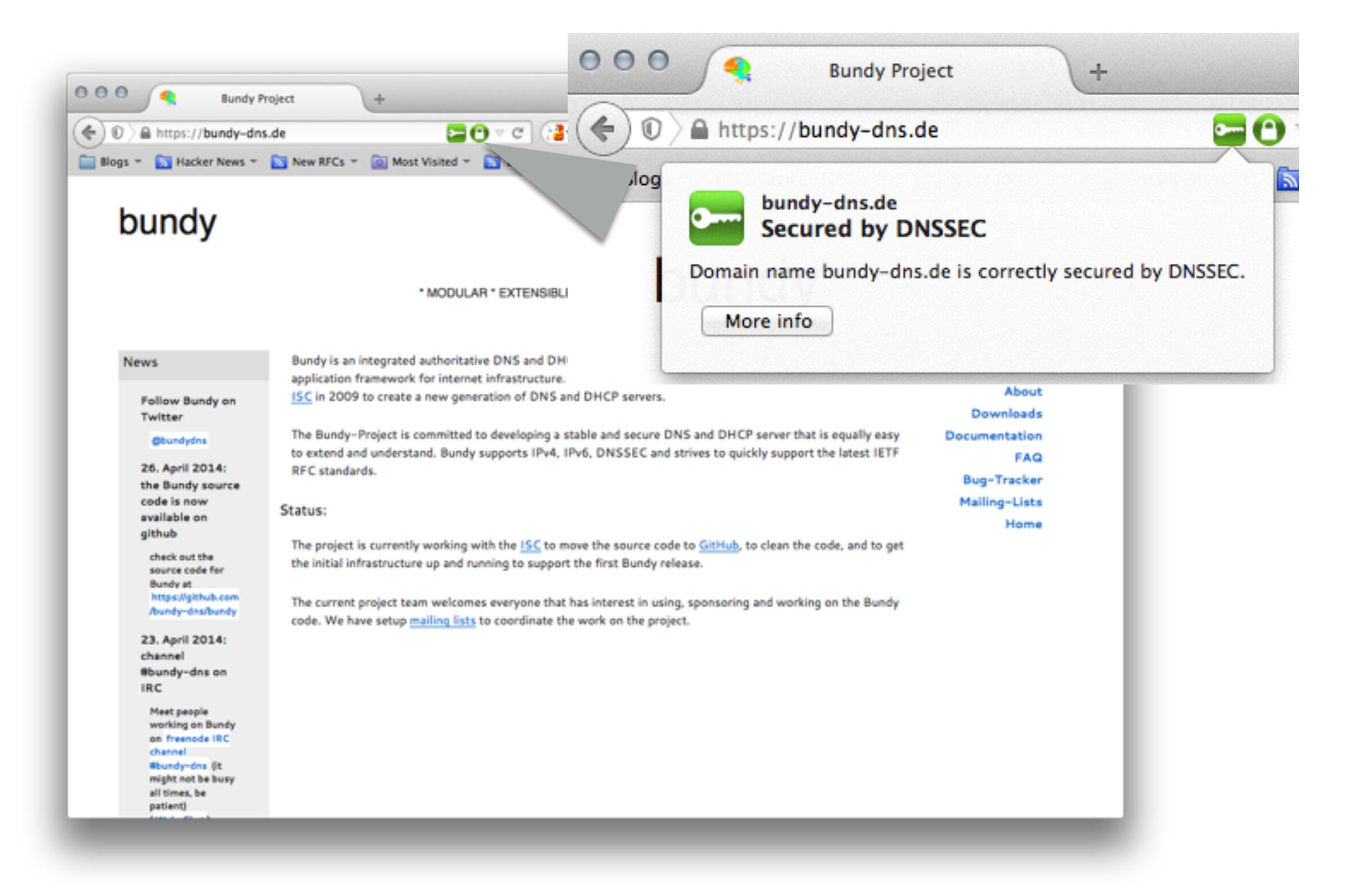

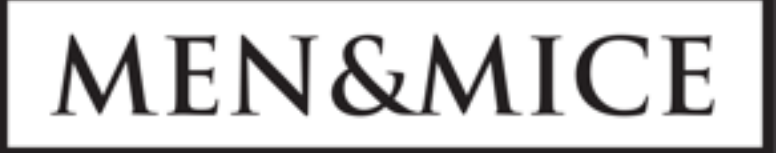

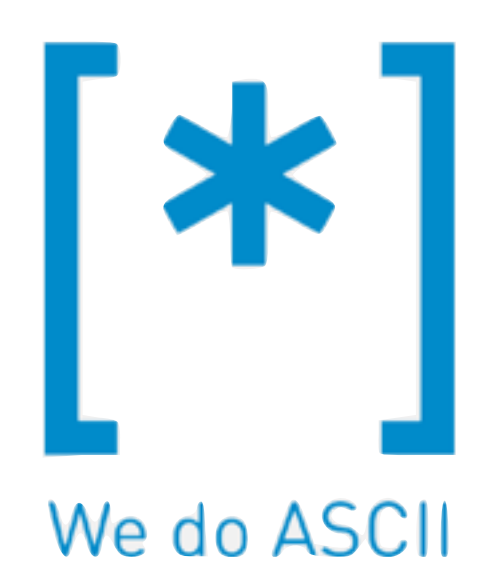

# **[?]**

**Patrick Ben Koetter — p@sys4.de Carsten Strotmann — carsten@menandmice.com cs@sys4.de**

# **Links und weitere Infos**

- **• Sys4 Blog** http://blog.sys4.de
- **• DNSWorkshop** http://dnsworkshop.org
- **• Postfix TLS Readme**http://www.postfix.org/TLS\_README.html
- **• Wietse Venema "Postfix 2.11" FOSDEM 2014 Video**  https://fosdem.org/2014/schedule/event/ postfix\_lessons\_learned\_and\_recent\_devel opments/
- **• IETF "DANE" Arbeitsgruppe** http:// datatracker.ietf.org/wg/dane/
	- **• TLSA RFC 6698** http:// datatracker.ietf.org/doc/rfc6698/
	- **• TLSA/SMTP Draft** http:// datatracker.ietf.org/doc/draft-ietfdane-smtp-with-dane/
- **• c't Ausgabe 11/2014 Seite 194 "Geleitschutz"**
- **• c't Ausgabe 18/2014 Seite 162ff "DANE auf Linux Servern" und "DNSSEC für Clients und Client-Netze einrichten"**
- **• TLSA generator webpage** https://www.huque.com/ bin/gen\_tlsa
- **• NLnetLabs "ldns"** https://www.nlnetlabs.nl/ projects/ldns/
- **• "hash-slinger" von Paul Wouters (Red Hat)** http:// people.redhat.com/pwouters/hash-slinger/
- **• DNSSEC Schulungen —**

http://www.linuxhotel.de/kurs/dnssec/ http://www.menandmice.com/supporttraining/training/dnssec-workshop/